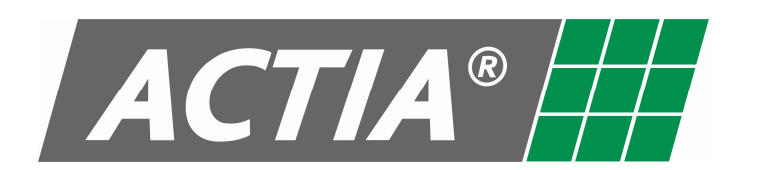

*MAN10016 REV.04* 

*« É proibida qualquer reprodução ou divulgação total ou parcial deste documento sem o consentimento da ACTIA DO BRASIL.» «As especificações acima podem sofrer alteração sem prévio aviso.»* 

#### **Actia do Brasil Ind. E Com. Ltda.**

 Av. São Paulo, 555 – CEP 90230-161 – Porto Alegre – RS – Brasil Fone: +55 (51) 3358.0226 – Fax: +55 (51) 3337.6081 e-mail: comercial@actia.com.br – web site: www.actia.com.br

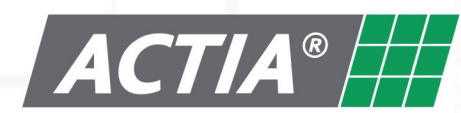

MANUAL DO USUÁRIO **Monitor TFT Motorizado Actia** 

**MANUAL DO USUÁRIO** 

**MONITORES TFT** 

 $12" E 15" MOTORIZADO$ 

# www.actia.com.br

### **Monitor TFT Motorizado Actia POLITÍCA DE GARANTIA**

# **ÍNDICE**

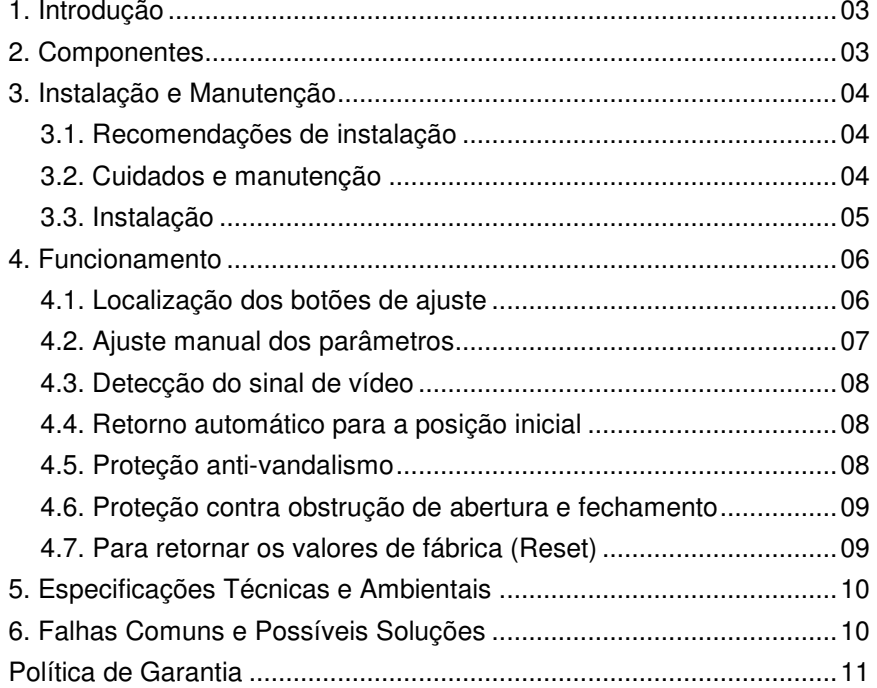

Os materiais de embalagem deste produto são recicláveis e podem ser utilizados novamente. Descarte estes materiais, seguindo as normas de reciclagem de sua localidade.

Ao descartar a unidade, cumpra as regras ou normas locais.

As pilhas/baterias não devem ser descartadas ou queimadas. Você deverá descartá-las, seguindo as normas de sua localidade no que se refere aos descarte de resíduos químicos.

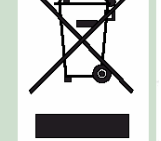

Este produto junto com os acessórios do pacote está de acordo com a diretiva RAEE (Resíduos de Aparelhos Elétricos e Eletrônicos), exceto as pilhas/baterias.

#### **1. Política de Garantia Actia do Brasil**

A Actia do Brasil garante a seu usuário, em conformidade com as disposições abaixo, que os produtos de hardware e software com sua marca, adquiridos pelos usuários finais diretamente da Actia do Brasil, de nossos representantes ou distribuidores autorizados ou ainda adquiridos como acessório original, estão livres de defeitos em seus componentes eletrônicos, mecânicos e de montagem, pelo prazo de 02 (dois) anos, composto por 90 (noventa) dias da Garantia Legal, mais 640 (seiscentos e quarenta) dias da garantia adicional sendo este prazo vigente para os lotes de produtos fabricados a partir da semana 27 do ano de 2006, sendo que os produtos fabricados anteriormente a esta semana tem garantia pelo prazo de 01 (um) ano, composto por 90 (noventa) dias da Garantia Legal, mais 275 (duzentos e setenta e cinco) dias da garantia adicional, ambos os prazos são contados pela data de aquisição do produto indicado na Nota Fiscal de compra ou contados a partir da data de fabricação expressa na etiqueta de identificação do produto em caso de ausência de nota fiscal correspondente, uma vez respeitada as condições normais de instalação e uso, exceto no que tange aos itens relacionados entre as exceções adiante indicadas.

 Produtos, contra os quais sejam apresentadas reclamações justas serão, a critério da Actia do Brasil, consertados ou substituídos às expensas da mesma. Todas as peças removidas dos produtos consertados serão de propriedade da Actia do Brasil. Utilizamos peças de vários fabricantes na execução dos serviços de reparo e na fabricação de produtos de reposição, de qualidade e tecnologia equivalente ou superior, respeitando as especificações originais dos produtos.

#### **2. Responsabilidade dos Clientes**

 Enviar o produto a um posto de assistência técnica autorizada (www.actia.com.br) ou diretamente a Actia do Brasil, quando solicitado, e arcar com os custos para tanto, acompanhado da respectiva nota fiscal de remessa para conserto, em caso de mau funcionamento de seus equipamentos. Fornecer ao posto de assistência técnica autorizada acesso total e incondicional à totalidade dos equipamentos e software. Caso existam restrições de segurança que se apliquem a alguns ou outros sistemas do Cliente que necessitem receber assistência técnica em virtude desta garantia contratual, é possível que seja solicitado ao cliente que este assuma responsabilidades adicionais para a manutenção do equipamento e/ou software.

 Manter uma cópia de segurança do sistema operacional e de outros programas de software pertinentes, assim como de seus dados.

Retirar o produto no posto de assistência técnica autorizada e arcar com os custos para tanto.

 Qualquer exceção às responsabilidades dos clientes acima feitas diretamente por Actia do Brasil ou por seus parceiros autorizados constitui mera liberalidade e não exclusão das mesmas.

#### **3. Exclusões**

Os seguintes itens não estão cobertos pela garantia:

- Partes consumíveis, tais como baterias, cabos de interconexão, bolsas, maletas, etc;

- Limpeza, reparos cosméticos ou desgastes resultantes do uso normal dos produtos;

- Danos causados por mau uso, abuso, queda, negligência, imprudência ou imperícia;

 - Danos causados por armazenamento inadequado, mau uso, ou armazenamento e utilização em condições fora das especificações recomendadas;

 - Danos causados por equipamentos que produzam ou induzam interferências eletromagnéticas ou ainda por problemas de instalação elétrica em desacordo com as premissas do Manual do Usuário ou normas da ABNT;

 - Danos causados por programas de computador, acessórios ou produtos de terceiros adicionados a um produto comercializado pela Actia do Brasil, após ter sido enviado ao usuário final pela própria Actia do Brasil.

- Danos causados por violação do produto, tentativa de reparo ou ajuste por terceiros não autorizados pela Actia do Brasil;

 - Danos causados por agentes da natureza como descargas elétricas (raios), inundações, incêndios, desabamentos, terremotos, etc;

 - Perdas e danos causados pelo produto ou por desempenho do produto, inclusive, mas não limitado, a lucros cessantes, perdas financeiras e limitações de produtividade, resultantes dos atos relacionados à hipótese de não cobertura desta garantia;

- Perda total ou parcial de quaisquer programas de computadores, dados ou meios magnéticos removíveis.

 - A garantia também não será válida, caso a Nota Fiscal de compra, apresentar rasuras e/ou alterações ou, ainda, campos incompletos nos itens de data de aquisição e número de série do produto, e/ou que não estejam em conformidade com a legislação fiscal vigente no Brasil.

#### **4. Atendimento ao consumidor**

 Caso o usuário tenha algum comentário, sugestão ou reclamação, estas devem ser apresentadas através de mensagem eletrônica via Internet pelo link SAC em www.actia.com.br.

 No caso de necessidade de assistência técnica, esta poderá ser encaminhada durante o prazo de validade da garantia e o usuário final deverá fornecer sempre comprovante de compra, representado pela Nota Fiscal original, indicando o nome e endereço do vendedor, a data da compra, o modelo e o número de série, o nome e o endereço do cliente e informações sobre os sintomas e configurações no momento do defeito, incluindo periféricos e softwares utilizados. Na falta dessas informações a Actia do Brasil, poderá negar-se a atender a solicitação. Uma vez diagnosticado o problema serão tomadas às devidas providências.

#### **5. Limitações e Direitos**

 A Actia do Brasil não oferece nenhuma outra garantia, aval ou declaração similar, exceto conforme expressamente declarado acima, e esta garantia substitui quaisquer outras garantias, na extensão máxima permitida por lei.

 Esta garantia será o único e exclusivo recurso contra a Actia do Brasil, ou qualquer outra empresa do mesmo grupo econômico, não podendo estas ser responsabilizadas por lucros cessantes ou perdas derivadas de contratos, ou qualqueroutra perda indireta ou imprevista decorrente de negligência, violação contratual ou outros.

#### **5. Especificações Técnicas e Ambientais**

Entrada: Vídeo e Alimentação; Alimentação: Range: 10 - 31 VDC Nominal: 24 VDC Range: 580 a 1060 mA Nominal: 700 mA (12") 750 mA (15") Sinal de Vídeo: NTSC / PAL B-G / SECAM Motor: Motor CC com Engrenagens Consumo de Potência (Nominal): 20 Watts (12") - 36 Watts (15") Peso: 5,5 Kg (12") - 7,5 Kg (15") Dimensões (fechado): **12"**: 364 x 76 x 322 mm **15"**: 440 x 79,5 x 375 mm Resolução: **12"**: 800 x 600 +/- 4 pixels **15"**: 1024 x 768 +/- 4 pixels Conectores: Alimentação 2 vias "faston" T (C-1); Vídeo RCA (C - 2) EMC: Regulação EC 95-54 Grau de Proteção: IP 50 de acordo com DIN 40050 Temperatura em Operação: 0ºC à +70ºC  $0^{\circ}$ C à +85 $^{\circ}$ C (5 minutos) 0ºC à +90ºC (1h em ST-By) Temperatura de armazenagem: -20ºC à +85ºC Umidade Relativa: 65 +/- 5%

#### '**6. Falhas Comuns e Possíveis Soluções**

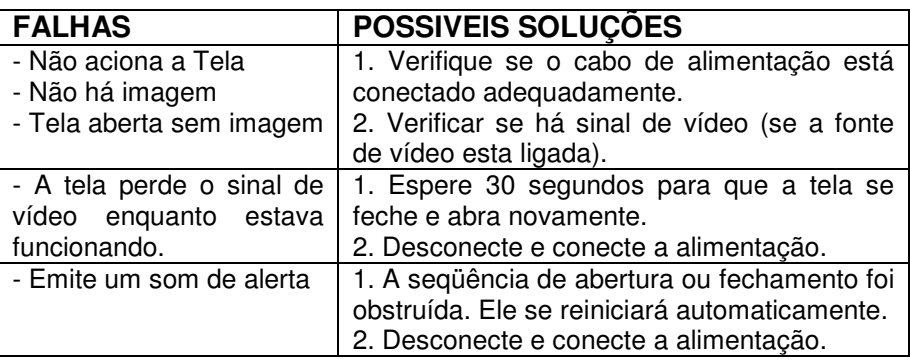

## **1. Introdução**

#### **Parabéns!**

Você acaba de adquirir o Monitor TFT - Tela Plana Motorizado Actia, um equipamento de qualidade projetado para atender as normas da Indústria automotiva. Este equipamento está projetado para ser utilizado em veículos de 12 VDC ou 24VDC.

O Monitor TFT Tela Plana Actia é compatível com os demais sistemas de entretenimento da Actia do Brasil como o Sistema de Som Individual, o DVD Player Automotivo Actia, o Amplificador/Seletor de áudio e outros modelos de monitores.

Mantenha o manual sempre a disposição para consultas para cuidados e formas de operação do equipamento.

**É recomendada a leitura completa deste manual para que se familiarize com as funções e operações do equipamento antes de utilizá-lo.** 

#### **2. Componentes**

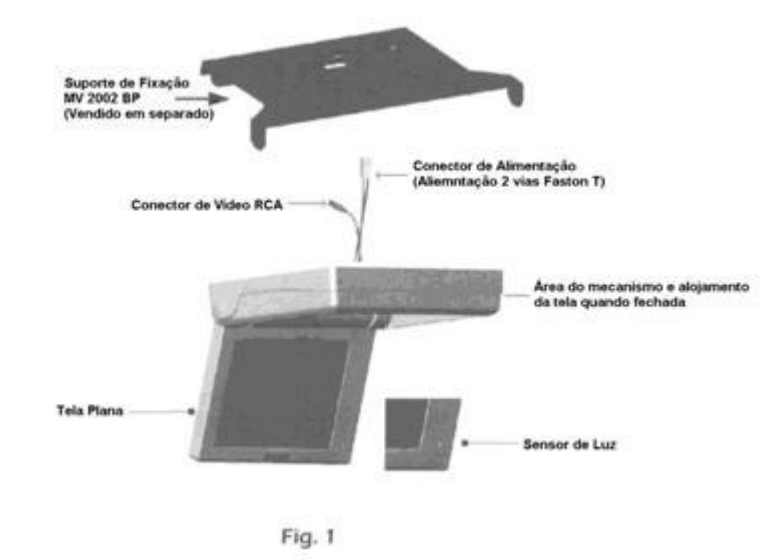

**Obs: O suporte de fixação é vendido separadamente do monitor.** 

## **3. Instalação e Manutenção**

#### **3.1. Recomendações de instalação**

Para garantir a instalação adequada utilize somente peças, acessórios e cabos específicos para este equipamento, disponibilizados pela Actia do Brasil. O uso de peças não autorizadas poderá ocasionar falhas de operação no equipamento.

Instale o equipamento em um lugar previamente estudado, onde não obstrua a visão do motorista e nem possa causar danos aos passageiros caso ocorra uma parada de emergência repentina;

Não obstrua a seqüência de abertura e fechamento do monitor tela plana, pois pode danificar o mecanismo;

Não obstrua os sensores de luz do monitor e não o coloque perto de fontes de luz; (fig. 01).

#### **3.2. Cuidados e manutenção**

- Utilize uma flanela umedecida com água para limpar o equipamento.
- Não utilize nenhum tipo de solvente (álcool, gasolina, benzina, etc.).
- Não bata ou tente abrir o equipamento, pois assim perderá a garantia.

Em caso de mau funcionamento, consulte neste manual as tabelas de falha e suas possíveis soluções. Caso o problema persista dirija-se ao Posto de Serviço Autorizado Actia (consulte: www.actia.com.br).

**4.6. Proteção contra obstrução de abertura e fechamento NOTA: É necessário tomar esta medida para proteger o mecanismo da tela** 

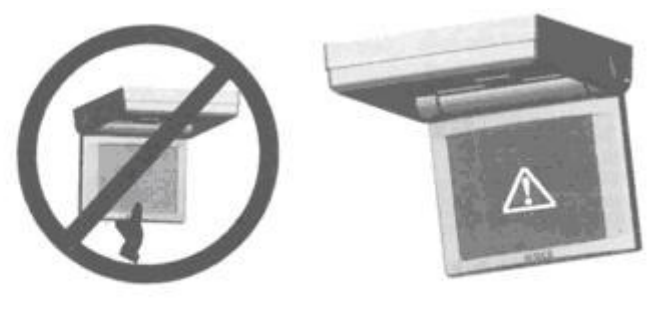

Fig. 6

Nos casos em que a abertura ou fechamento do equipamento seja obstruído, o dispositivo permanecerá sem movimento algum por 4 segundos e posteriormente tomará a sua posição inicial, tentando reiniciar seu ciclo de abertura e fechamento. Se este evento chegar a se repetir 6 vezes, aparecerá uma tela vermelha (ALERTA!) e a tela se bloqueará. (A tela de advertência aparecerá em casos de uma falha mecânica ou por uso inadequado do equipamento).

**IMPORTANTE!** Neste caso, para restabelecer o funcionamento da tela, deverá ser desconectado e conectado o cabo de alimentação de tensão. **Este procedimento somente deverá ser realizado com o suporte do Serviço Autorizado Actia.** 

#### **4.7. Para retornar os valores de fábrica (Reset)**

Pressione o botão "menu" até localizar o RESET e depois pressione o botão (+), com isto, fará que o equipamento retorne aos valores préestabelecidos de fabrica.

É importante salientar que o RESET não afeta o ângulo ou a seleção do idioma.

### **4.3. Detecção do sinal de vídeo**

Quando o monitor detecta o sinal de vídeo ele se abre automaticamente.

Nos casos em que o equipamento esteja funcionando e perde o sinal de vídeo ativo (por qualquer motivo), aparecerá uma tela azul. Se depois de 15 segundos sem receber sinal de vídeo, a tela retornará a posição inicial. (fechada e em modo de espera).

## **4.4. Retorno automático para a posição inicial**

Quando não existir mais sinal de vídeo, o equipamento se apagará automaticamente, voltando a sua posição inicial (fechado). O processo para o desligamento, começará aproximadamente 15 segundos depois de deixar de receber o sinal de vídeo; uma vez que o equipamento se certifica que não há mais sinal.

## **4.5. Proteção anti-vandalismo**

Se alguma pessoa forçar ou manipular o equipamento para tentar abrí-lo, fechá-lo ou forçar de alguma maneira, este se fechará automaticamente, para voltar a abrir alguns segundos depois.

NOTA: esta proteção ativa-se unicamente, quando o equipamento se encontrar aberto.

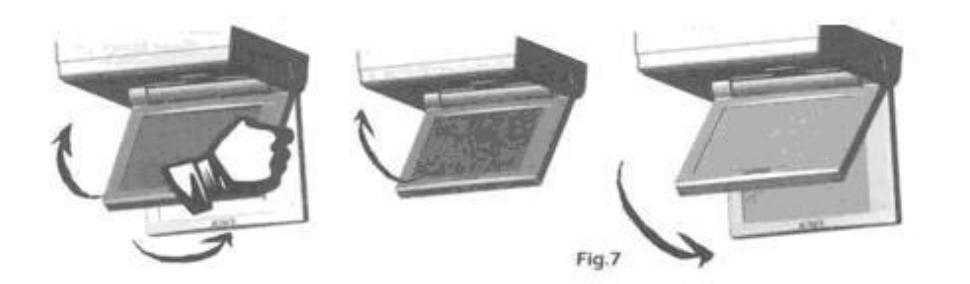

### **3.3. Instalação**

- 1. Fixar o suporte de fixação no local escolhido para montagem do equipamento. (Fig. 1 e 2):
- 2. Conectar os cabos de alimentação (C-1) e entrada do vídeo ((RCA) (C-2)). (Fig.2).
- 3. Proceda a conexão dos cabos correspondentes de alimentação e sinal de vídeo no interior do monitor
- 4. Para a instalação do monitor no suporte, primeiro encaixe os rasgos da parte traseira do monitor nas abas traseiras do suporte e depois nivele o equipamento na horizontal para proceder ao encaixe nos rasgos da frente nas abas laterais da frente do suporte.
- 5. Após este alinhamento fixe os parafusos nos rasgos do suporte (Fig. 3), e certifique que o equipamento e o sistema estão funcionando adequadamente.

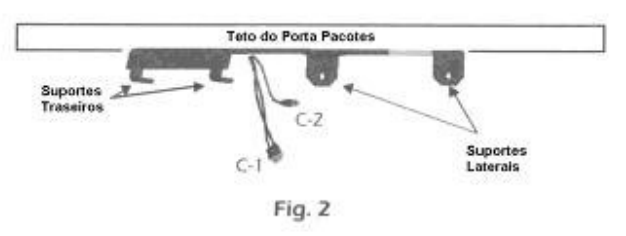

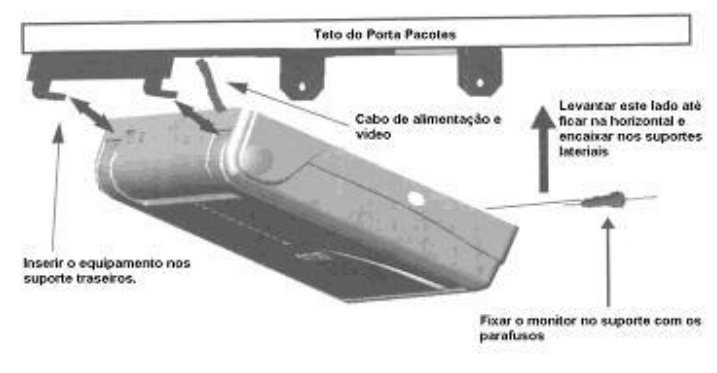

Fig. 3

### **4. Funcionamento**

O monitor é automático, ou seja, se ativa quando detectar o sinal de vídeo; como mostrado na seqüência abaixo (Fig. 5):

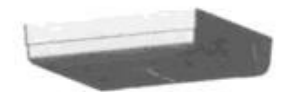

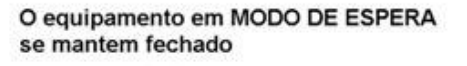

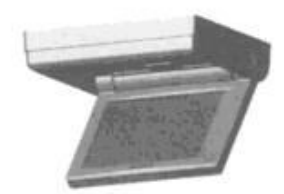

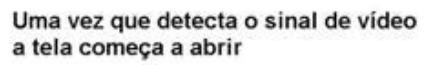

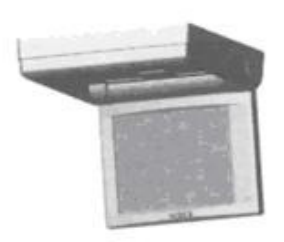

Quando a tela estiver totalmente aberta comeca a projetar a imagem

Fig. 5

#### **4.1. Localização dos botões de ajuste**

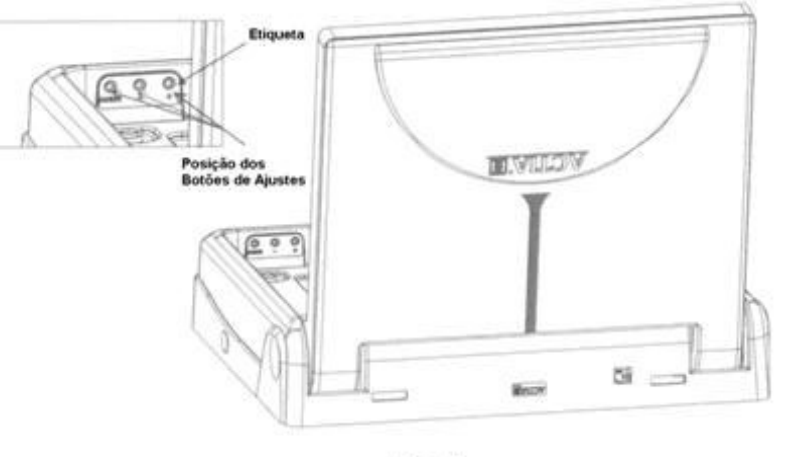

# **4.2. Ajuste manual dos parâmetros**

**IMPORTANTE!** Recomenda-se não ajustar manualmente estes parâmetros, a menos que exista um motivo específico. O monitor tela plana tem um sistema de ajuste que se encarrega de realizá-lo.

**Ajuste de imagem:** Em casos que se deseje modificar algum parâmetro, deverá pressionar o botão "Menu" e procurar o parâmetro desejado. Quando encontrá-lo, deverá pressionar os botões (+) ou (-) para modificá-lo. No ciclo do "Menu" aparecerá o seguinte parâmetro:

#### **Brilho > Contraste > Cor > Tin > Reset\* > Brilho**

O monitor tem 03 (três) botões que permitem ajustar seus parâmetros.

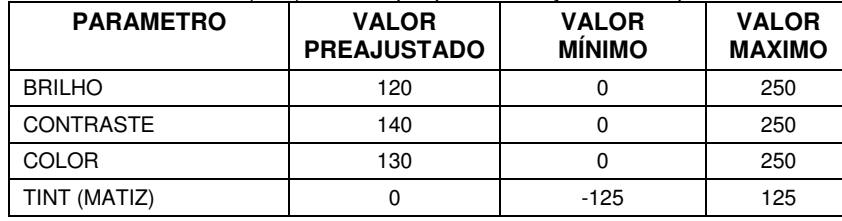

Para acessar os botões de ajuste, utilize uma chave fenda Phillips.

**Ajuste de ângulo e idioma:** Monitor Tela Plana possibilita ajustar o ângulo de abertura: 88º (1), 96º (2) e, 103º (3); (Valores aproximados, que podem variar por questões mecânicas). O valor de fabrica é de 103<sup>°</sup>.

Para equipamentos que possuem ajuste de ângulo de 111º e 123º, estes não devem ser ajustados pelo usuário sob risco de danificar o equipamento, o ajuste destes ângulos devem ser obrigatoriamente realizados pela Actia do Brasil.

O ajuste do ângulo de abertura confere ao equipamento uma versatilidade que proporciona ao usuário uma ótima visão.

Caso deseje-se trocar o ângulo de abertura e o idioma, deve-se pressionar o botão do Menu por 9 segundos quando este se encontrar na opção RESET e em seguida seguir o procedimento descrito anteriormente.

Desta forma também pode-se selecionar o idioma em que o equipamento irá operar: Espanhol, Inglês, Alemão, Francês e português.

Na seqüência da opção RESET aparecerá a seguinte:

#### **Brilho>Contraste>Cor>Tin>Reset\*>Ângulo>Idioma>Brilho**

RECOMENDAÇÃO: O ajuste manual do ângulo deve ser realizado por técnicos autorizados.